# **Shopware 6 - In Bereichs-Aktionen und Sortierung nach Übertragungsstatus eingrenzen**

Der Übertragungsstatus Ihrer Plattform-Artikel wird Ihnen auf dem Register der jeweiligen Plattform-Artikel angezeigt. In der Tabelle wird dies über die Spalte "**Status**" mittels Symbolen angezeigt. Über das Verweilen mit dem Mauszeiger über dem Status-Bild, erhalten Sie zusätzliche Informationen, z. B. das letzte Änderungsdatum, den letzten Status und den genauen Namen des Übertragungsstatus.

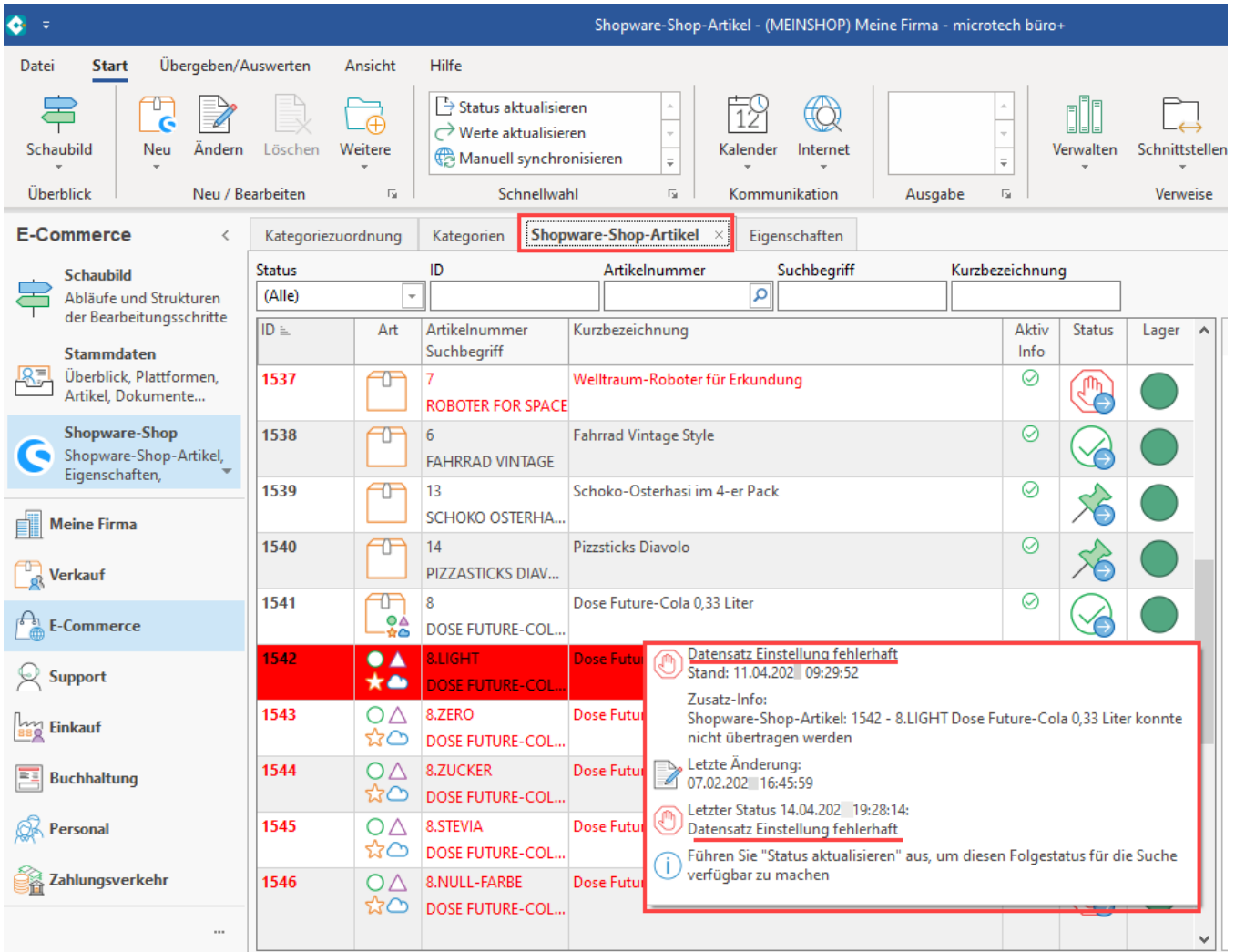

Damit Sie Plattform-Artikel auch nach Ihrem Übertragungsstatus eingrenzen können, steht eine Eingrenzung nach Status u. a. in folgenden Bereichen zur Verfügung:

- In der Tabelle der Plattform-Artikel
- In den Bereichs-Aktionen über die Sortierung

### 1. Eingrenzung in den Bereichs-Aktionen vornehmen

Navigieren Sie in den Bereich E-COMMERCE - SHOPWARE-SHOP - Register: SHOPWARE-SHOP-ARTIKEL.

#### Λ **Beachten Sie:**

Vor dem Ausführen der eigentlichen Bereichs-Aktion muss zunächst eine Statusaktualisierung und Synchronisierung der Artikel vorgenommen werden

Führen Sie "im Bereich der Plattform-Artikel: **WEITERE - Status aktualisieren"** aus, um den Folgestatus in den Status zu schreiben (durch "Status aktualisieren" wird der "**Folge Status [FUebStatus]**" in das Feld "**Status [UebStatus]**" geschrieben).

Im Bereich E-COMMERCE - SHOPWARE-SHOP - Register: SHOPWARE-SHOP-ARTIKEL wählen Sie über die Schaltfläche: WEITERE die BEREICHS-AKTIONEN.

Im Assistenten "**Bereich frei angeben**" wählen Sie über die Sortierung "**Shopware-Shop-Artikel nach Übertragungsstatus**" - **Auswahl VON - BIS**, an dieser Stelle können die verfügbaren Status aus einer Auswahlliste ausgewählt werden, z. B. "nur mit Datensatz Einstellung fehlerhaft". Dies kann beispielsweise dann sinnvoll sein, wenn Sie fehlerhafte Datensätze korrigiert haben und nun gebündelt hochladen möchten und gleichzeitig auch sehen, ob die Übertragung nun für alle klappt.

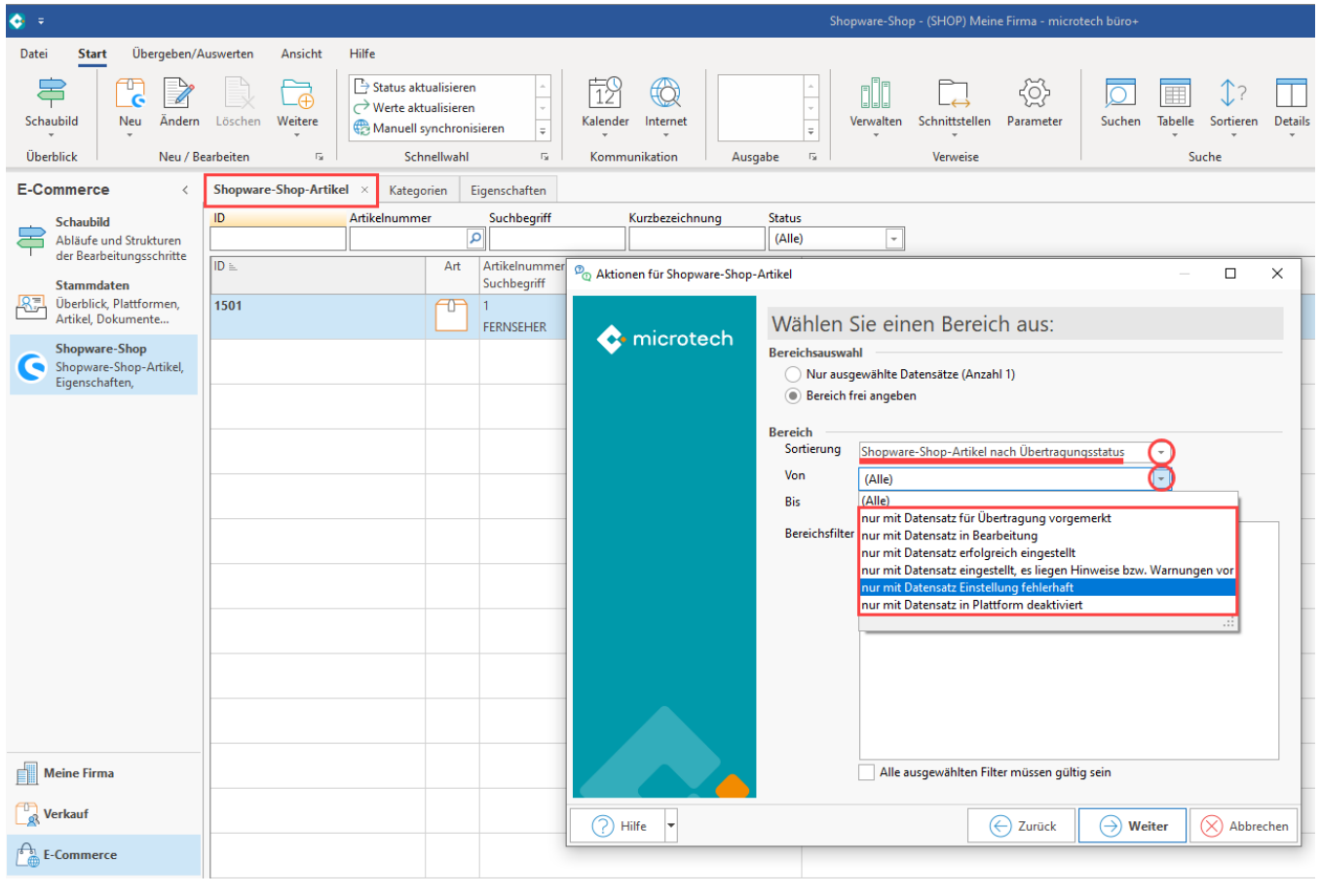

### **Info:**

- Sofern keine Daten im ausgewählten Bereich vorliegen, endet der Assistent mit dem Hinweis, dass der gewählte Bereich keine Datensätze enthält
- Die Eingrenzungen lassen sich auch in Assistenten-Schemen eintragen

## 2. Eingrenzung des Übertragungsstatus über die SORTIERUNG der Tabelle

Auf dem Register Ihrer Plattform-Artikel wählen Sie über die Schaltfläche: SORTIEREN - ÜBERTRAGUNGSSTATUS - im Auswahlfeld "STATUS" wählen Sie nun die Art des Übertragungsstatus, nach welcher die Tabellenansicht eingegrenzt werden soll, z. B. "nur mit Datensatz Einstellung fehlerhaft".

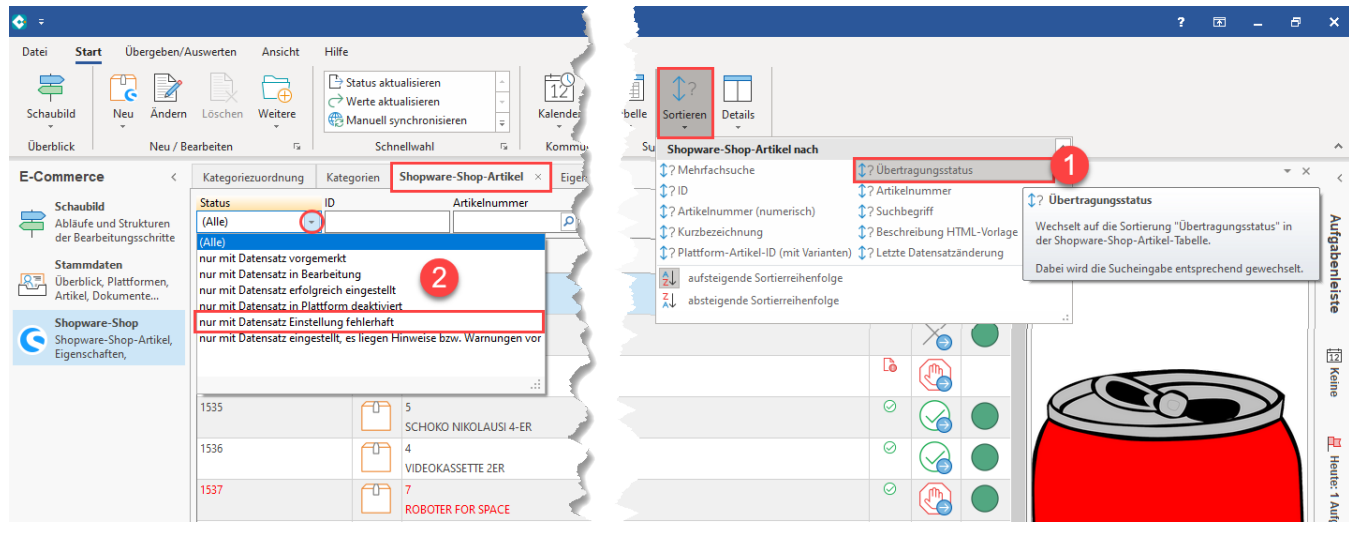